# 採用NAT和VPN客戶端的PIX/ASA 7.x PIX到 PIX動態到靜態IPsec配置示例

### 目錄

[簡介](#page-0-0) [必要條件](#page-0-1) [需求](#page-1-0) [採用元件](#page-1-1) [慣例](#page-1-2) [設定](#page-1-3) [網路圖表](#page-1-4) [組態](#page-2-0) [驗證](#page-6-0) [疑難排解](#page-6-1) [相同的預共用金鑰](#page-6-2) [疑難排解指令](#page-7-0) [良好的調試輸出示例](#page-7-1) [相關資訊](#page-15-0)

### <span id="page-0-0"></span>簡介

在大多數情況下,連線到中央PIX的遠端PIX不使用網路地址轉換(NAT)。 相反,遠端PIX使用靜態 外部IP地址。在運行7.x及更高版本的中央PIX使用NAT連線到遠端PIX的例項中,它與小型家庭辦公 室(例如PIX 501或506)相同,後者使用動態主機控制協定(DHCP)連線到電纜或DSL數據機。PIX 7.x及更高版本以及Cisco自適應安全裝置管理器(ASDM)不在PIX 501或506上運行。因此,在本示 例中,帶DHCP和NAT的遠端PIX被假定是運行6.x代碼的PIX 501或506。此配置使中央PIX能夠接 受動態IPsec連線。遠端PIX使用NAT將其背後的私有編址裝置加入中央PIX背後的私有編址網路。 遠端PIX可以啟動與中央PIX的連線(它知道端點),但中央PIX無法啟動與遠端PIX的連線(它不知 道端點)。

在此示例配置中,Tiger是遠端PIX,Lion是中央PIX。由於Tiger的IP地址未知,您必須將Lion配置為 動態接受來自任何位置的連線,同時瞭解萬用字元預共用金鑰。Tiger知道將加密哪些流量(因為訪 問清單已指定)以及Lion終端的位置。Tiger必須啟動連線。兩端都執行NAT和nat 0以繞過IPsec流 量的NAT。

此外,此配置中的遠端使用者使用Cisco VPN Client 4.x連線到中央PIX(Lion)。遠端使用者無法連線 到遠端PIX(Tiger),因為兩端都動態分配了IP地址,並且不知道將請求傳送到何處。

請參閱[使用NAT和Cisco VPN客戶端配置PIX到PIX動態到靜態IPsec,](//www.cisco.com/en/US/products/sw/secursw/ps2308/products_configuration_example09186a0080094680.shtml)以瞭解有關使用Cisco VPN客 戶端3.x的PIX 6.x中相同方案的詳細資訊。

<span id="page-0-1"></span>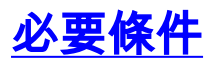

<span id="page-1-0"></span>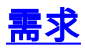

本文件沒有特定需求。

### <span id="page-1-1"></span>採用元件

本文中的資訊係根據以下軟體和硬體版本:

- Cisco PIX防火牆軟體版本7.x及更高版本 (中央PIX)
- Cisco PIX防火牆軟體版本6.3.4 (遠端PIX)
- Cisco VPN使用者端版本4.x

本文中的資訊是根據特定實驗室環境內的裝置所建立。文中使用到的所有裝置皆從已清除(預設 )的組態來啟動。如果您的網路正在作用,請確保您已瞭解任何指令可能造成的影響。

### <span id="page-1-2"></span>慣例

如需文件慣例的詳細資訊,請參閱[思科技術提示慣例。](//www.cisco.com/en/US/tech/tk801/tk36/technologies_tech_note09186a0080121ac5.shtml)

### <span id="page-1-3"></span>設定

本節提供用於設定本文件中所述功能的資訊。

註:使用[Command Lookup Tool\(](//tools.cisco.com/Support/CLILookup/cltSearchAction.do)僅<u>供</u>已註冊客戶使用)可獲取本節中使用的命令的詳細資訊。

#### <span id="page-1-4"></span>網路圖表

本檔案會使用以下網路設定:

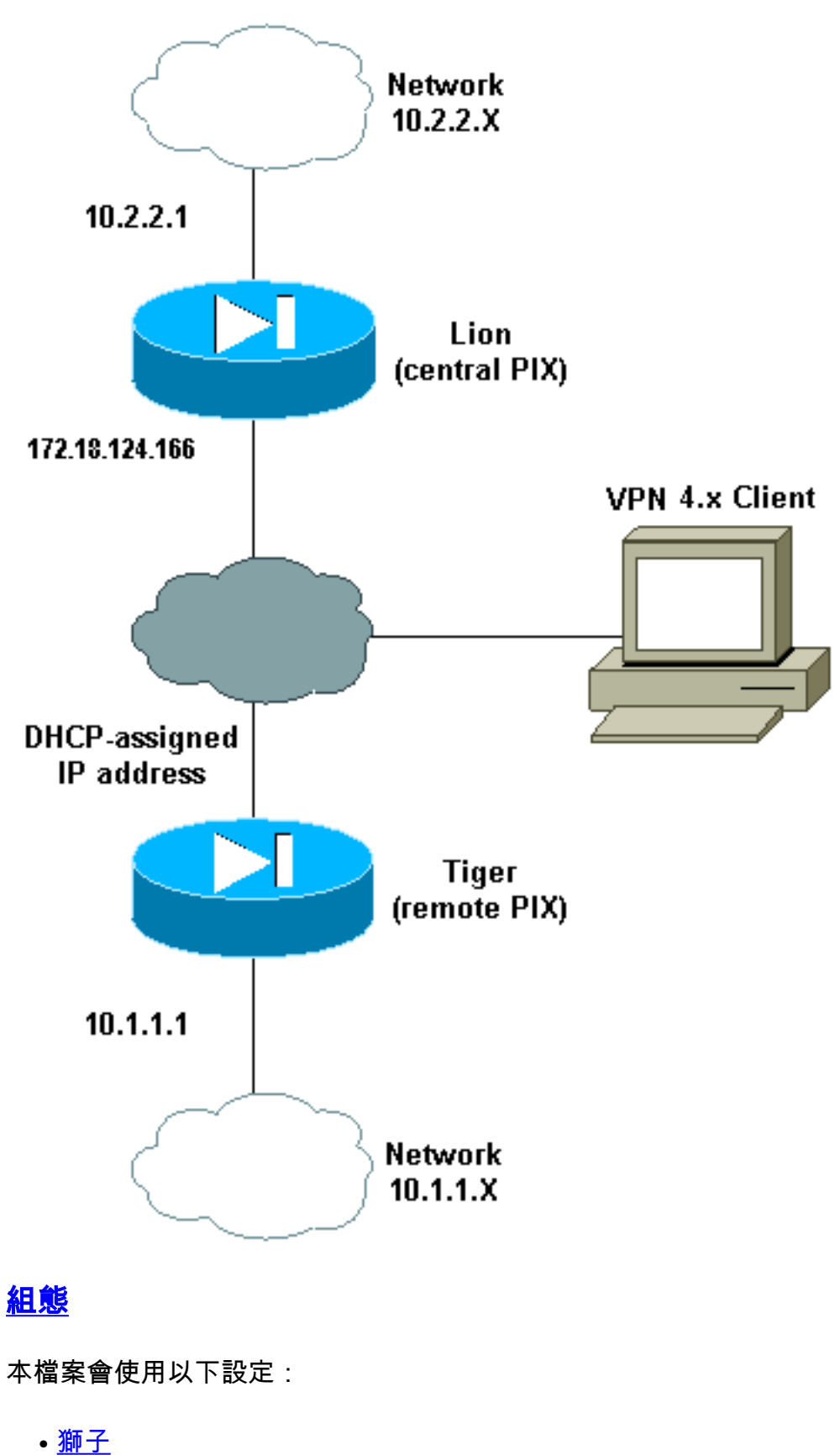

- <span id="page-2-0"></span>• 老虎
- 

```
獅子
PIX Version 7.0(0)
names
!
interface Ethernet0
 nameif outside
```

```
 security-level 0
  ip address 172.18.124.166 255.255.255.0
!
interface Ethernet1
 nameif inside
  security-level 100
 ip address 10.2.2.1 255.255.255.0
!
interface Ethernet2
  shutdown
 nameif intf2
  security-level 4
 no ip address
!
interface Ethernet3
 shutdown
 nameif intf3
  security-level 6
 no ip address
!
interface Ethernet4
 shutdown
 nameif intf4
  security-level 8
 no ip address
!
interface Ethernet5
 shutdown
 nameif intf5
 security-level 10
 no ip address
!
enable password 8Ry2YjIyt7RRXU24 encrypted
passwd 2KFQnbNIdI.2KYOU encrypted
hostname lion
domain-name cisco.com
boot system flash:/image.bin
ftp mode passive
access-list 100 extended permit ip 10.2.2.0
255.255.255.0 10.1.1.0 255.255.255.0
access-list 100 extended permit ip 10.2.2.0
255.255.255.0 10.3.3.0 255.255.255.0
pager lines 24
mtu outside 1500
mtu inside 1500
mtu intf2 1500
mtu intf3 1500
mtu intf4 1500
mtu intf5 1500
ip local pool clientpool 10.3.3.1-10.3.3.10
no failover
monitor-interface outside
monitor-interface inside
monitor-interface intf2
monitor-interface intf3
monitor-interface intf4
monitor-interface intf5
asdm image flash:/asdm-501.bin
asdm history enable
arp timeout 14400
nat-control
global (outside) 1 interface
nat (inside) 0 access-list 100
nat (inside) 1 0.0.0.0 0.0.0.0
```
route outside 0.0.0.0 0.0.0.0 172.18.124.1 1 timeout xlate 3:00:00 timeout conn 1:00:00 half-closed 0:10:00 udp 0:02:00 icmp 0:00:02 timeout sunrpc 0:10:00 h323 0:05:00 h225 1:00:00 mgcp 0:05:00 timeout mgcp-pat 0:05:00 sip 0:30:00 sip\_media 0:02:00 timeout uauth 0:05:00 absolute aaa-server TACACS+ protocol tacacs+ aaa-server RADIUS protocol radius group-policy unityclient internal group-policy unityclient attributes wins-server value 10.1.1.3 dns-server value 10.1.1.3 vpn-idle-timeout 30 default-domain value cisco.com user-authentication disable username cisco password 3USUcOPFUiMCO4Jk encrypted http server enable http 0.0.0.0 0.0.0.0 outside http 0.0.0.0 0.0.0.0 inside no snmp-server location no snmp-server contact snmp-server community public snmp-server enable traps snmp crypto ipsec transform-set myset esp-des esp-md5-hmac crypto dynamic-map cisco 1 set transform-set myset crypto map dyn-map 20 ipsec-isakmp dynamic cisco crypto map dyn-map interface outside isakmp enable outside isakmp policy 20 authentication pre-share isakmp policy 20 encryption des isakmp policy 20 hash md5 isakmp policy 20 group 2 isakmp policy 20 lifetime 3600 isakmp policy 65535 authentication pre-share isakmp policy 65535 encryption 3des isakmp policy 65535 hash sha isakmp policy 65535 group 2 isakmp policy 65535 lifetime 86400 telnet timeout 5 ssh timeout 5 ssh version 1 console timeout 0 tunnel-group DefaultL2LGroup type ipsec-l2l tunnel-group DefaultL2LGroup general-attributes authentication-server-group none tunnel-group DefaultL2LGroup ipsec-attributes pre-shared-key \* tunnel-group unityclient type ipsec-ra tunnel-group unityclient general-attributes address-pool clientpool authentication-server-group none default-group-policy unityclient tunnel-group unityclient ipsec-attributes pre-shared-key \* ! class-map inspection\_default match default-inspection-traffic ! ! policy-map global\_policy class inspection\_default inspect dns maximum-length 512

```
 inspect h323 h225
   inspect h323 ras
   inspect http
   inspect netbios
   inspect rsh
   inspect rtsp
   inspect skinny
   inspect esmtp
   inspect sqlnet
   inspect sunrpc
   inspect tftp
   inspect sip
   inspect xdmcp
!
service-policy global_policy global
Cryptochecksum:4e20a2153437d60c7f01054808d41b42
: end
老虎
PIX Version 6.3(4)
interface ethernet0 auto
interface ethernet1 auto
interface ethernet2 auto shutdown
interface ethernet3 auto shutdown
interface ethernet4 auto shutdown
interface ethernet5 auto shutdown
nameif ethernet0 outside security0
nameif ethernet1 inside security100
nameif ethernet2 intf2 security4
nameif ethernet3 intf3 security6
nameif ethernet4 intf4 security8
nameif ethernet5 intf5 security10
enable password 8Ry2YjIyt7RRXU24 encrypted
passwd 2KFQnbNIdI.2KYOU encrypted
hostname tiger
domain-name cisco.com
fixup protocol dns maximum-length 512
fixup protocol ftp 21
fixup protocol h323 h225 1720
fixup protocol h323 ras 1718-1719
fixup protocol http 80
fixup protocol rsh 514
fixup protocol rtsp 554
fixup protocol sip 5060
fixup protocol sip udp 5060
fixup protocol skinny 2000
fixup protocol smtp 25
fixup protocol sqlnet 1521
fixup protocol tftp 69
names
access-list 101 permit ip 10.1.1.0 255.255.255.0
10.2.2.0 255.255.255.0
pager lines 24
mtu outside 1500
mtu inside 1500
mtu intf2 1500
mtu intf3 1500
mtu intf4 1500
mtu intf5 1500
!--- This command configures the outside interface !---
as a DHCP client and it is assumed that the IP address
```
inspect ftp

*!--- 172.18.124.167 is assigned by the DHCP server.* ip address outside dhcp ip address inside 10.1.1.1 255.255.255.0 no ip address intf2 no ip address intf3 no ip address intf4 no ip address intf5 ip audit info action alarm ip audit attack action alarm no failover failover timeout 0:00:00 failover poll 15 no failover ip address outside no failover ip address inside no failover ip address intf2 no failover ip address intf3 no failover ip address intf4 no failover ip address intf5 pdm history enable arp timeout 14400 nat (inside) 0 access-list 101 route outside 0.0.0.0 0.0.0.0 172.18.124.1 1 timeout xlate 3:00:00 timeout conn 1:00:00 half-closed 0:10:00 udp 0:02:00 rpc 0:10:00 h225 1:00:00 timeout h323 0:05:00 mgcp 0:05:00 sip 0:30:00 sip\_media 0:02:00 timeout uauth 0:05:00 absolute aaaserver TACACS+ protocol tacacs+ aaa-server TACACS+ maxfailed-attempts 3 aaa-server TACACS+ deadtime 10 aaaserver RADIUS protocol radius aaa-server RADIUS maxfailed-attempts 3 aaa-server RADIUS deadtime 10 aaaserver LOCAL protocol local no snmp-server location no snmp-server contact snmp-server community public no snmp-server enable traps floodguard enable sysopt connection permit-ipsec crypto ipsec transform-set myset esp-des esp-md5-hmac crypto map newmap 10 ipsec-isakmp crypto map newmap 10 match address 101 crypto map newmap 10 set peer 172.18.124.166 crypto map newmap 10 set transform-set myset crypto map newmap interface outside isakmp enable outside isakmp key \*\*\*\*\*\*\*\* address 172.18.124.166 netmask 255.255.255.255 isakmp policy 10 authentication pre-share isakmp policy 10 encryption des isakmp policy 10 hash md5 isakmp policy 10 group 2 isakmp policy 10 lifetime 3600 telnet timeout 5 ssh timeout 5 console timeout 0 terminal width 80 Cryptochecksum:906331b1b1ca162ea53e951588efb070 : end

### <span id="page-6-0"></span>驗證

使用本節內容,確認您的組態是否正常運作。

[輸出直譯器工具](https://www.cisco.com/cgi-bin/Support/OutputInterpreter/home.pl)(僅供[已註冊客](//tools.cisco.com/RPF/register/register.do)戶使用)(OIT)支援某些show命令。使用OIT檢視show命令輸出的分析 。

注意:您必須在配置模式下執行clear命令。

- clear crypto ipsec sa 在嘗試協商VPN隧道失敗後重置IPsec關聯。
- clear crypto isakmp sa 在嘗試協商VPN隧道失敗後重置Internet安全關聯和金鑰管理協定 (ISAKMP)安全關聯。
- show crypto engine ipsec 顯示加密會話。

### <span id="page-6-1"></span>疑難排解

#### <span id="page-6-2"></span>相同的預共用金鑰

如果未建立LAN到LAN(L2L)IPsec隧道,請檢查DefaultRAGroup的預共用金鑰和 DefaultL2LGroup的預共用金鑰是否相同。如果是這種情況,則PIX/ASA首先終止 DefaultRAGroup上的隧道,然後L2L隧道可能會失敗。請確定兩個預設隧道組的預共用金鑰不同。

#### <span id="page-7-0"></span>疑難排解指令

[輸出直譯器工具](https://www.cisco.com/cgi-bin/Support/OutputInterpreter/home.pl)(僅供[已註冊客](//tools.cisco.com/RPF/register/register.do)戶使用)(OIT)支援某些show命令。使用OIT檢視show命令輸出的分析  $\sim$ 

**附註:**使用 debug 指令之前,請先參閱<u>有關 Debug 指令的重要資訊</u>。

- debug crypto ipsec 用於檢視客戶端是否協商VPN連線的IPsec部分。
- debug crypto isakmp *[level]* 用於檢視對等體是否協商VPN的ISAKMP部分。

### <span id="page-7-1"></span>良好的調試輸出示例

以下是一些良好的debug指令輸出的範例:

- [中央PIX\(7.0.0\)](#page-7-2)
- [遠端PIX動態NAT\(6.3.4\)](#page-9-0)
- [中央PIX 7.0上的VPN客戶端4.0.5](#page-11-0)

#### <span id="page-7-2"></span>中央PIX(7.0.0)

```
lion(config)# 2nd try, on central PIX from remote PIXApr 05 16:48:31 [IKEv1 DEBUG]:
 IP = 172.18.124.167, processing SA payload
Apr 05 16:48:31 [IKEv1 DEBUG]: IP = 172.18.124.167, Oakley proposal is acceptable
Apr 05 16:48:31 [IKEv1 DEBUG]: IP = 172.18.124.167, processing IKE SA
Apr 05 16:48:31 [IKEv1 DEBUG]: IP = 172.18.124.167, IKE SA Proposal # 1, Transform
 # 1 acceptable Matches global IKE entry # 3
Apr 05 16:48:31 [IKEv1 DEBUG]: IP = 172.18.124.167, constructing ISA_SA for isakmp
Apr 05 16:48:31 [IKEv1 DEBUG]: IP = 172.18.124.167, constructing Fragmentation VID
 + extended capabilities payload
Apr 05 16:48:31 [IKEv1]: IP = 172.18.124.167, IKE DECODE SENDING Message (msgid=0)
with payloads : HDR + SA (1) + VENDOR (13) + NONE (0) total length : 104
Apr 05 16:48:32 [IKEv1]: IP = 172.18.124.167, IKE DECODE RECEIVED Message (msgid=0)
with payloads : HDR + KE (4) + NONCE (10) + VENDOR (13) + VENDOR (13) +VENDOR (13) + VENDOR (13) + NONE (0) total length : 256
Apr 05 16:48:32 [IKEv1 DEBUG]: IP = 172.18.124.167, processing ke payload
Apr 05 16:48:32 [IKEv1 DEBUG]: IP = 172.18.124.167, processing ISA_KE
Apr 05 16:48:32 [IKEv1 DEBUG]: IP = 172.18.124.167, processing nonce payload
Apr 05 16:48:32 [IKEv1 DEBUG]: IP = 172.18.124.167, processing VID payload
Apr 05 16:48:32 [IKEv1 DEBUG]: IP = 172.18.124.167, Received xauth V6 VID
Apr 05 16:48:32 [IKEv1 DEBUG]: IP = 172.18.124.167, processing VID payload
Apr 05 16:48:32 [IKEv1 DEBUG]: IP = 172.18.124.167, Received DPD VID
Apr 05 16:48:32 [IKEv1 DEBUG]: IP = 172.18.124.167, processing VID payload
Apr 05 16:48:32 [IKEv1 DEBUG]: IP = 172.18.124.167, Received Cisco Unity client VID
Apr 05 16:48:32 [IKEv1 DEBUG]: IP = 172.18.124.167, processing VID payload
Apr 05 16:48:32 [IKEv1 DEBUG]: IP = 172.18.124.167, Processing IOS/PIX Vendor ID
payload (version: 1.0.0, capabilities: 00000025)
Apr 05 16:48:32 [IKEv1 DEBUG]: IP = 172.18.124.167, constructing ke payload
Apr 05 16:48:32 [IKEv1 DEBUG]: IP = 172.18.124.167, constructing nonce payload
Apr 05 16:48:32 [IKEv1 DEBUG]: IP = 172.18.124.167, constructing Cisco Unity VID payload
Apr 05 16:48:32 [IKEv1 DEBUG]: IP = 172.18.124.167, constructing xauth V6 VID payload
Apr 05 16:48:32 [IKEv1 DEBUG]: IP = 172.18.124.167, Send IOS VID
Apr 05 16:48:32 [IKEv1 DEBUG]: IP = 172.18.124.167, Constructing ASA spoofing IOS
 Vendor ID payload (version: 1.0.0, capabilities: 20000001)
Apr 05 16:48:32 [IKEv1 DEBUG]: IP = 172.18.124.167, constructing VID payload
Apr 05 16:48:32 [IKEv1 DEBUG]: IP = 172.18.124.167, Send Altiga/Cisco VPN3000/Cisco
 ASA GW VID
```
Apr 05 16:48:32 [IKEv1]: IP = 172.18.124.167, Connection landed on tunnel\_group DefaultL2LGroup Apr 05 16:48:32 [IKEv1 DEBUG]: Group = DefaultL2LGroup, IP = 172.18.124.167, Generating keys for Responder... Apr 05 16:48:32 [IKEv1]: IP = 172.18.124.167, IKE DECODE SENDING Message  $(msgid=0)$  with payloads: HDR + KE  $(4)$  + NONCE  $(10)$  + VENDOR  $(13)$  + VENDOR  $(13)$  + VENDOR (13) + VENDOR (13) + NONE (0) total length : 256 Apr 05 16:48:32 [IKEv1]: IP = 172.18.124.167, IKE DECODE RECEIVED Message (msg  $id=0$ ) with payloads : HDR + ID (5) + HASH (8) + NONE (0) total length : 71 Apr 05 16:48:32 [IKEv1 DEBUG]: Group = DefaultL2LGroup, IP = 172.18.124.167, Processing ID Apr 05 16:48:32 [IKEv1 DEBUG]: Group = DefaultL2LGroup, IP = 172.18.124.167, processing hash Apr 05 16:48:32 [IKEv1 DEBUG]: Group = DefaultL2LGroup, IP = 172.18.124.167, computing hash Apr 05 16:48:32 [IKEv1]: IP = 172.18.124.167, Connection landed on tunnel\_group DefaultL2LGroup Apr 05 16:48:32 [IKEv1 DEBUG]: Group = DefaultL2LGroup, IP = 172.18.124.167, constructing ID Apr 05 16:48:32 [IKEv1 DEBUG]: Group = DefaultL2LGroup, IP = 172.18.124.167, construct hash payload Apr 05 16:48:32 [IKEv1 DEBUG]: Group = DefaultL2LGroup, IP = 172.18.124.167, computing hash Apr 05 16:48:32 [IKEv1 DEBUG]: IP = 172.18.124.167, Constructing IOS keep alive payload: proposal=32767/32767 sec. Apr 05 16:48:32 [IKEv1 DEBUG]: Group = DefaultL2LGroup, IP = 172.18.124.167, constructing dpd vid payload Apr 05 16:48:32 [IKEv1]: IP = 172.18.124.167, IKE DECODE SENDING Message (msgid=0) with payloads : HDR + ID (5) + HASH (8) + IOS KEEPALIVE (14) + VENDOR (13) + NONE (0) total length : 102 Apr 05 16:48:33 [IKEv1]: IP = 172.18.124.167, IKE DECODE RECEIVED Message (msgid=ba80c56e) with payloads : HDR + HASH (8) + NOTIFY (11) + NONE (0) total length : 76 Apr 05 16:48:33 [IKEv1 DEBUG]: Group = DefaultL2LGroup, IP = 172.18.124.167, processing hash Apr 05 16:48:33 [IKEv1 DEBUG]: Group = DefaultL2LGroup, IP = 172.18.124.167, Processing Notify payload Apr 05 16:48:33 [IKEv1]: Received unexpected event EV\_ACTIVATE\_NEW\_SA in state MM\_TM\_INIT\_MODECFG\_H Apr 05 16:48:33 [IKEv1 DEBUG]: Group = DefaultL2LGroup, IP = 172.18.124.167, Delay Quick Mode processing, Cert/Trans Exch/RM DSID in progress Apr 05 16:48:33 [IKEv1 DEBUG]: Group = DefaultL2LGroup, IP = 172.18.124.167, Resume Quick Mode processing, Cert/Trans Exch/RM DSID completed Apr 05 16:48:33 [IKEv1]: Group = DefaultL2LGroup, IP = 172.18.124.167, PHASE 1COMPLETED Apr 05 16:48:33 [IKEv1]: IP = 172.18.124.167, Keep-alive type for this connection: DPD Apr 05 16:48:33 [IKEv1 DEBUG]: Group = DefaultL2LGroup, IP = 172.18.124.167, Starting phase 1 rekey timer: 3420000 (ms) Apr 05 16:48:33 [IKEv1]: IP = 172.18.124.167, IKE DECODE RECEIVED Message  $(msgid=20c2120e)$  with payloads : HDR + HASH  $(8)$  + SA  $(1)$  + NONCE  $(10)$  + ID (5) + ID (5) + NONE (0) total length : 164 Apr 05 16:48:33 [IKEv1 DEBUG]: Group = DefaultL2LGroup, IP = 172.18.124.167, processing hash Apr 05 16:48:33 [IKEv1 DEBUG]: Group = DefaultL2LGroup, IP = 172.18.124.167, processing SA payload Apr 05 16:48:33 [IKEv1 DEBUG]: Group = DefaultL2LGroup, IP = 172.18.124.167, processing nonce payload Apr 05 16:48:33 [IKEv1 DEBUG]: Group = DefaultL2LGroup, IP = 172.18.124.167, Processing ID Apr 05 16:48:33 [IKEv1]: Group = DefaultL2LGroup, IP = 172.18.124.167, Received remote IP Proxy Subnet data in ID Payload: Address 10.1.1.0, Mask 255.255.255.0, Protocol 0, Port 0 Apr 05 16:48:33 [IKEv1 DEBUG]: Group = DefaultL2LGroup, IP = 172.18.124.167, Processing ID Apr 05 16:48:33 [IKEv1]: Group = DefaultL2LGroup, IP = 172.18.124.167,

 Received local IP Proxy Subnet data in ID Payload: Address 10.2.2.0, Mask 255.255.255.0, Protocol 0, Port 0 Apr 05 16:48:33 [IKEv1]: QM IsRekeyed old sa not found by addr Apr 05 16:48:33 [IKEv1]: Group = DefaultL2LGroup, IP = 172.18.124.167, IKE Remote Peer configured for SA: cisco Apr 05 16:48:33 [IKEv1]: Group = DefaultL2LGroup, IP = 172.18.124.167, processing IPSEC SA Apr 05 16:48:33 [IKEv1 DEBUG]: Group = DefaultL2LGroup, IP = 172.18.124.167, IPSec SA Proposal # 1, Transform # 1 acceptable Matches global IPSec SA entry # 1 Apr 05 16:48:33 [IKEv1]: Group = DefaultL2LGroup, IP = 172.18.124.167, IKE: requesting SPI! Apr 05 16:48:33 [IKEv1 DEBUG]: IKE got SPI from key engine: SPI = 0xd5243861 Apr 05 16:48:33 [IKEv1 DEBUG]: Group = DefaultL2LGroup, IP = 172.18.124.167, oakley constucting quick mode Apr 05 16:48:33 [IKEv1 DEBUG]: Group = DefaultL2LGroup, IP = 172.18.124.167, constructing blank hash Apr 05 16:48:33 [IKEv1 DEBUG]: Group = DefaultL2LGroup, IP = 172.18.124.167, constructing ISA\_SA for ipsec Apr 05 16:48:33 [IKEv1 DEBUG]: Group = DefaultL2LGroup, IP = 172.18.124.167, constructing ipsec nonce payload Apr 05 16:48:33 [IKEv1 DEBUG]: Group = DefaultL2LGroup, IP = 172.18.124.167, constructing proxy ID Apr 05 16:48:33 [IKEv1 DEBUG]: Group = DefaultL2LGroup, IP = 172.18.124.167, Transmitting Proxy Id: Remote subnet: 10.1.1.0 Mask 255.255.255.0 Protocol 0 Port 0 Local subnet: 10.2.2.0 mask 255.255.255.0 Protocol 0 Port 0 Apr 05 16:48:33 [IKEv1 DEBUG]: Group = DefaultL2LGroup, IP = 172.18.124.167, constructing qm hash Apr 05 16:48:33 [IKEv1]: IP = 172.18.124.167, IKE DECODE SENDING Message  $(msgid=20c2120e)$  with payloads : HDR + HASH  $(8)$  + SA  $(1)$  + NONCE  $(10)$  + ID  $(5)$  + ID  $(5)$  + NONE  $(0)$  total length : 164 Apr 05 16:48:33 [IKEv1]: IP = 172.18.124.167, IKE DECODE RECEIVED Message (msgid=20c2120e) with payloads : HDR + HASH (8) + NONE (0) total length : 48 Apr 05 16:48:33 [IKEv1 DEBUG]: Group = DefaultL2LGroup, IP = 172.18.124.167, processing hash Apr 05 16:48:33 [IKEv1 DEBUG]: Group = DefaultL2LGroup, IP = 172.18.124.167, loading all IPSEC SAs Apr 05 16:48:33 [IKEv1 DEBUG]: Group = DefaultL2LGroup, IP = 172.18.124.167, Generating Quick Mode Key! Apr 05 16:48:33 [IKEv1 DEBUG]: Group = DefaultL2LGroup, IP = 172.18.124.167, Generating Quick Mode Key! Apr 05 16:48:33 [IKEv1]: Group = DefaultL2LGroup, IP = 172.18.124.167, Security negotiation complete for User (DefaultL2LGroup) Responder, Inbound SPI = 0xd5243861, Outbound SPI = 0x7bb11ead Apr 05 16:48:33 [IKEv1 DEBUG]: IKE got a KEY\_ADD msg for SA: SPI = 0x7bb11ead Apr 05 16:48:33 [IKEv1 DEBUG]: pitcher: rcv KEY\_UPDATE, spi 0xd5243861 Apr 05 16:48:33 [IKEv1]: Group = DefaultL2LGroup, IP = 172.18.124.167, PHASE 2 COMPLETED (msgid=20c2120e) 遠端PIX動態NAT(6.3.4) tiger(config)# ISAKMP (0): beginning Main Mode exchange crypto\_isakmp\_process\_block:src:172.18.124.166, dest:172.18.124.167 spt:500 dpt:500 OAK\_MM exchange ISAKMP (0): processing SA payload. message ID = 0

<span id="page-9-0"></span>ISAKMP (0): Checking ISAKMP transform 1 against priority 10 policy ISAKMP: encryption DES-CBC ISAKMP: hash MD5 ISAKMP: default group 2

ISAKMP: auth pre-share

```
ISAKMP: life type in seconds
ISAKMP: life duration (basic) of 3600
ISAKMP (0): atts are acceptable. Next payload is 0
ISAKMP (0): processing vendor id payload
ISAKMP (0): SA is doing pre-shared key authentication using id type
ID FODN return status is IKMP NO ERROR
crypto_isakmp_process_block:src:172.18.124.166, dest:172.18.124.167
 spt:500 dpt:500 OAK_MM exchange
ISAKMP (0): processing KE payload. message ID = 0
ISAKMP (0): processing NONCE payload. message ID = 0
ISAKMP (0): processing vendor id payload
ISAKMP (0): processing vendor id payload
ISAKMP (0): received xauth v6 vendor id
ISAKMP (0): processing vendor id payload
ISAKMP (0): speaking to another IOS box!
ISAKMP (0): processing vendor id payload
ISAKMP (0): speaking to a VPN3000 concentrator
ISAKMP (0): ID payload
        next-payload : 8
        type : 2
       protocol : 17
 port : 500
 length : 19
ISAKMP (0): Total payload length: 23
return status is IKMP_NO_ERROR
crypto_isakmp_process_block:src:172.18.124.166, dest:172.18.124.167 spt:500 dpt:500
OAK_MM exchange
ISAKMP (0): processing ID payload. message ID = 0
ISAKMP (0): processing HASH payload. message ID = 0
ISAKMP (0): processing vendor id payload
ISAKMP (0): remote peer supports dead peer detection
ISAKMP (0): SA has been authenticated
ISAKMP (0): beginning Quick Mode exchange, M-ID of 549589518:20c2120eIPSEC(key_engine):
 got a queue event...
IPSEC(spi_response): getting spi 0x7bb11ead(2075205293) for SA
        from 172.18.124.166 to 172.18.124.167 for prot 3
return status is IKMP_NO_ERROR
ISAKMP (0): sending INITIAL_CONTACT notify
ISAKMP (0): sending NOTIFY message 24578 protocol 1
VPN Peer: ISAKMP: Added new peer: ip:172.18.124.166/500 Total VPN Peers:1
VPN Peer: ISAKMP: Peer ip:172.18.124.166/500 Ref cnt incremented to:1 Total VPN Peers:1
crypto_isakmp_process_block:src:172.18.124.166, dest:172.18.124.167 spt:500 dpt:500
OAK_QM exchange
oakley_process_quick_mode:
OAK OM IDLE
ISAKMP (0): processing SA payload. message ID = 549589518
ISAKMP : Checking IPSec proposal 1
ISAKMP: transform 1, ESP_DES
ISAKMP: attributes in transform:
ISAKMP: SA life type in seconds
ISAKMP: SA life duration (basic) of 28800
ISAKMP: SA life type in kilobytes
ISAKMP: SA life duration (VPI) of 0x0 0x46 0x50 0x0
ISAKMP: encaps is 1
ISAKMP: authenticator is HMAC-MD5
ISAKMP (0): atts are acceptable.IPSEC(validate_proposal_request): proposal part #1,
   (key eng. msg.) dest= 172.18.124.166, src= 172.18.124.167,
```
 dest\_proxy= 10.2.2.0/255.255.255.0/0/0 (type=4), src\_proxy= 10.1.1.0/255.255.255.0/0/0 (type=4), protocol= ESP, transform= esp-des esp-md5-hmac , lifedur= 0s and 0kb, spi= 0x0(0), conn\_id= 0, keysize= 0, flags= 0x4 ISAKMP (0): processing NONCE payload. message ID = 549589518 ISAKMP (0): processing ID payload. message ID = 549589518 ISAKMP (0): processing ID payload. message ID = 549589518 ISAKMP (0): Creating IPSec SAs inbound SA from 172.18.124.166 to 172.18.124.167 (proxy 10.2.2.0 to 10.1.1.0) has spi 2075205293 and conn\_id 1 and flags 4 lifetime of 28800 seconds lifetime of 4608000 kilobytes outbound SA from 172.18.124.167 to 172.18.124.166 (proxy 10.1.1.0 to 10.2.2.0) has spi 3575920737 and conn\_id 2 and flags 4 lifetime of 28800 seconds lifetime of 4608000 kilobytesIPSEC(key\_engine): got a queue event... IPSEC(initialize\_sas): , (key eng. msg.) dest= 172.18.124.167, src= 172.18.124.166, dest\_proxy= 10.1.1.0/255.255.255.0/0/0 (type=4), src\_proxy= 10.2.2.0/255.255.255.0/0/0 (type=4), protocol= ESP, transform= esp-des esp-md5-hmac , lifedur= 28800s and 4608000kb, spi= 0x7bb11ead(2075205293), conn\_id= 1, keysize= 0, flags= 0x4IPSEC(initialize\_sas): , (key eng. msg.) src= 172.18.124.167, dest= 172.18.124.166, src\_proxy= 10.1.1.0/255.255.255.0/0/0 (type=4), dest\_proxy= 10.2.2.0/255.255.255.0/0/0 (type=4), protocol= ESP, transform= esp-des esp-md5-hmac , lifedur= 28800s and 4608000kb, spi= 0xd5243861(3575920737), conn\_id= 2, keysize= 0, flags= 0x4

VPN Peer: IPSEC: Peer ip:172.18.124.166/500 Ref cnt incremented to:2 Total VPN Peers:1 VPN Peer: IPSEC: Peer ip:172.18.124.166/500 Ref cnt incremented to:3 Total VPN Peers:1 return status is IKMP\_NO\_ERROR

#### <span id="page-11-0"></span>中央PIX 7.0上的VPN客戶端4.0.5

```
lion(config)# Apr 05 16:49:56 [IKEv1 DEBUG]: IP = 64.102.51.191, processing SA payload
Apr 05 16:49:56 [IKEv1 DEBUG]: IP = 64.102.51.191, processing ke payload
Apr 05 16:49:56 [IKEv1 DEBUG]: IP = 64.102.51.191, processing ISA_KE
Apr 05 16:49:56 [IKEv1 DEBUG]: IP = 64.102.51.191, processing nonce payload
Apr 05 16:49:56 [IKEv1 DEBUG]: IP = 64.102.51.191, Processing ID
Apr 05 16:49:56 [IKEv1 DEBUG]: IP = 64.102.51.191, processing VID payload
Apr 05 16:49:56 [IKEv1 DEBUG]: IP = 64.102.51.191, Received xauth V6 VID
Apr 05 16:49:56 [IKEv1 DEBUG]: IP = 64.102.51.191, processing VID payload
Apr 05 16:49:56 [IKEv1 DEBUG]: IP = 64.102.51.191, Received DPD VID
Apr 05 16:49:56 [IKEv1 DEBUG]: IP = 64.102.51.191, processing VID payload
Apr 05 16:49:56 [IKEv1 DEBUG]: IP = 64.102.51.191, Received NAT-Traversal ver02 VID
Apr 05 16:49:56 [IKEv1 DEBUG]: IP = 64.102.51.191, processing VID payload
Apr 05 16:49:56 [IKEv1 DEBUG]: IP = 64.102.51.191, Received Fragmentation VID
Apr 05 16:49:56 [IKEv1 DEBUG]: IP = 64.102.51.191, IKE Peer included IKE fragmentation
 capability flags: Main Mode: True Aggressive Mode: False
Apr 05 16:49:56 [IKEv1 DEBUG]: IP = 64.102.51.191, processing VID payload
Apr 05 16:49:56 [IKEv1 DEBUG]: IP = 64.102.51.191, Received Cisco Unity client VID
Apr 05 16:49:56 [IKEv1]: IP = 64.102.51.191, Connection landed on tunnel_group unityclient
Apr 05 16:49:56 [IKEv1 DEBUG]: Group = unityclient, IP = 64.102.51.191, processing IKE SA
Apr 05 16:49:56 [IKEv1 DEBUG]: Group = unityclient, IP = 64.102.51.191, IKE SA Proposal # 1,
 Transform # 14 acceptable Matches global IKE entry # 3
Apr 05 16:49:56 [IKEv1 DEBUG]: Group = unityclient, IP = 64.102.51.191, constructing ISA_SA
 for isakmp
Apr 05 16:49:56 [IKEv1 DEBUG]: Group = unityclient, IP = 64.102.51.191,
```
 constructing ke payload Apr 05 16:49:56 [IKEv1 DEBUG]: Group = unityclient, IP = 64.102.51.191, constructing nonce payload Apr 05 16:49:56 [IKEv1 DEBUG]: Group = unityclient, IP = 64.102.51.191, Generating keys for Responder... Apr 05 16:49:56 [IKEv1 DEBUG]: Group = unityclient, IP = 64.102.51.191, constructing ID Apr 05 16:49:56 [IKEv1 DEBUG]: Group = unityclient, IP = 64.102.51.191, construct hash payload Apr 05 16:49:56 [IKEv1 DEBUG]: Group = unityclient, IP = 64.102.51.191, computing hash Apr 05 16:49:56 [IKEv1 DEBUG]: Group = unityclient, IP = 64.102.51.191, constructing Cisco Unity VID payload Apr 05 16:49:56 [IKEv1 DEBUG]: Group = unityclient, IP = 64.102.51.191, constructing xauth V6 VID payload Apr 05 16:49:56 [IKEv1 DEBUG]: Group = unityclient, IP = 64.102.51.191, constructing dpd vid payload Apr 05 16:49:56 [IKEv1 DEBUG]: Group = unityclient, IP = 64.102.51.191, constructing Fragmentation VID + extended capabilities payload Apr 05 16:49:56 [IKEv1 DEBUG]: Group = unityclient, IP = 64.102.51.191, constructing VID payload Apr 05 16:49:56 [IKEv1 DEBUG]: Group = unityclient, IP = 64.102.51.191, Send Altiga/Cisco VPN3000/Cisco ASA GW VID Apr 05 16:49:56 [IKEv1]: IP = 64.102.51.191, IKE DECODE SENDING Message  $(msgid=0)$  with payloads : HDR + SA  $(1)$  + KE  $(4)$  + NONCE  $(10)$  + ID  $(5)$  + HASH (8) + VENDOR (13) + VENDOR (13) + VENDOR (13) + VENDOR (13) + VENDOR (13) + NONE (0) total length : 378 Apr 05 16:49:56 [IKEv1]: IP = 64.102.51.191, IKE DECODE RECEIVED Message (msgid=0) with payloads : HDR + HASH (8) + NOTIFY (11) + VENDOR (13) + VENDOR (13) + NONE (0) total length : 116 Apr 05 16:49:56 [IKEv1 DEBUG]: Group = unityclient, IP = 64.102.51.191, processing hash Apr 05 16:49:56 [IKEv1 DEBUG]: Group = unityclient, IP = 64.102.51.191, computing hash Apr 05 16:49:56 [IKEv1 DEBUG]: Group = unityclient, IP = 64.102.51.191, Processing Notify payload Apr 05 16:49:56 [IKEv1 DEBUG]: Group = unityclient, IP = 64.102.51.191, processing VID payload Apr 05 16:49:56 [IKEv1 DEBUG]: Group = unityclient, IP = 64.102.51.191, Processing IOS/PIX Vendor ID payload (version: 1.0.0, capabilities: 00000408) Apr 05 16:49:56 [IKEv1 DEBUG]: Group = unityclient, IP = 64.102.51.191, processing VID payload Apr 05 16:49:56 [IKEv1 DEBUG]: Group = unityclient, IP = 64.102.51.191, Received Cisco Unity client VID Apr 05 16:49:56 [IKEv1]: IP = 64.102.51.191, IKE DECODE RECEIVED Message (msgid=a0bb428) with payloads : HDR + HASH (8) + ATTR (14) + NONE (0) total length: 196 Apr 05 16:49:56 [IKEv1 DEBUG]: process\_attr(): Enter! Apr 05 16:49:56 [IKEv1 DEBUG]: Processing cfg Request attributes Apr 05 16:49:56 [IKEv1 DEBUG]: MODE CFG: Received request for IPV4 address! Apr 05 16:49:56 [IKEv1 DEBUG]: MODE\_CFG: Received request for IPV4 net mask! Apr 05 16:49:56 [IKEv1 DEBUG]: MODE\_CFG: Received request for DNS server address! Apr 05 16:49:56 [IKEv1 DEBUG]: MODE\_CFG: Received request for WINS server address! Apr 05 16:49:56 [IKEv1]: Group = unityclient, IP = 64.102.51.191, Received unsupported transaction mode attribute: 5 Apr 05 16:49:56 [IKEv1 DEBUG]: MODE\_CFG: Received request for Banner! Apr 05 16:49:56 [IKEv1 DEBUG]: MODE\_CFG: Received request for Save PW setting! Apr 05 16:49:56 [IKEv1 DEBUG]: MODE\_CFG: Received request for Default Domain Name! Apr 05 16:49:56 [IKEv1 DEBUG]: MODE\_CFG: Received request for Split Tunnel List! Apr 05 16:49:56 [IKEv1 DEBUG]: MODE\_CFG: Received request for Split DNS! Apr 05 16:49:56 [IKEv1 DEBUG]: MODE CFG: Received request for PFS setting! Apr 05 16:49:56 [IKEv1 DEBUG]: MODE\_CFG: Received request for backup ip-sec peer list! Apr 05 16:49:56 [IKEv1 DEBUG]: MODE\_CFG: Received request for Application Version! Apr 05 16:49:56 [IKEv1]: Group = unityclient, IP = 64.102.51.191, Client Type: WinNT Client Application Version: 4.0.5 (Rel) Apr 05 16:49:56 [IKEv1 DEBUG]: MODE\_CFG: Received request for FWTYPE!

Apr 05 16:49:56 [IKEv1 DEBUG]: MODE\_CFG: Received request for DHCP hostname for DDNS is: tthotus-xp! Apr 05 16:49:56 [IKEv1 DEBUG]: MODE\_CFG: Received request for UDP Port! Apr 05 16:49:56 [IKEv1 DEBUG]: Group = unityclient, IP = 64.102.51.191, constructing blank hash Apr 05 16:49:56 [IKEv1 DEBUG]: Group = unityclient, IP = 64.102.51.191, constructing qm hash Apr 05 16:49:56 [IKEv1]: IP = 64.102.51.191, IKE DECODE SENDING Message (msgid=a0bb428) with payloads : HDR + HASH (8) + ATTR (14) + NONE (0) total length : 157 Apr 05 16:49:56 [IKEv1 DEBUG]: Group = unityclient, IP = 64.102.51.191, Delay Quick Mode processing, Cert/Trans Exch/RM DSID in progress Apr 05 16:49:56 [IKEv1 DEBUG]: Group = unityclient, IP = 64.102.51.191, Resume Quick Mode processing, Cert/Trans Exch/RM DSID completed Apr 05 16:49:56 [IKEv1]: Group = unityclient, IP = 64.102.51.191, PHASE 1 COMPLETED Apr 05 16:49:56 [IKEv1]: IP = 64.102.51.191, Keep-alive type for this connection: DPD Apr 05 16:49:56 [IKEv1 DEBUG]: Group = unityclient, IP = 64.102.51.191, Starting phase 1 rekey timer: 3420000 (ms) Apr 05 16:49:56 [IKEv1 DEBUG]: Group = unityclient, IP = 64.102.51.191, sending notify message Apr 05 16:49:56 [IKEv1 DEBUG]: Group = unityclient, IP = 64.102.51.191, constructing blank hash Apr 05 16:49:56 [IKEv1 DEBUG]: Group = unityclient, IP = 64.102.51.191, constructing qm hash Apr 05 16:49:56 [IKEv1]: IP = 64.102.51.191, IKE DECODE SENDING Message (msgid=9be7674c) with payloads : HDR + HASH (8) + NOTIFY (11) + NONE (0) total length : 84 Apr 05 16:49:57 [IKEv1]: IP = 64.102.51.191, IKE DECODE RECEIVED Message (msgid=833e7945) with payloads : HDR + HASH (8) + SA (1) + NONCE (10) + ID (5) + ID (5) + NONE (0) total length : 1022 Apr 05 16:49:57 [IKEv1 DEBUG]: Group = unityclient, IP = 64.102.51.191, processing hash Apr 05 16:49:57 [IKEv1 DEBUG]: Group = unityclient, IP = 64.102.51.191, processing SA payload Apr 05 16:49:57 [IKEv1 DEBUG]: Group = unityclient, IP = 64.102.51.191, processing nonce payload Apr 05 16:49:57 [IKEv1 DEBUG]: Group = unityclient, IP = 64.102.51.191, Processing ID Apr 05 16:49:57 [IKEv1]: Group = unityclient, IP = 64.102.51.191, Received remote Proxy Host data in ID Payload: Address 10.3.3.1, Protocol 0, Port 0 Apr 05 16:49:57 [IKEv1 DEBUG]: Group = unityclient, IP = 64.102.51.191, Processing ID Apr 05 16:49:57 [IKEv1]: Group = unityclient, IP = 64.102.51.191, Received local IP Proxy Subnet data in ID Payload: Address 0.0.0.0, Mask 0.0.0.0, Protocol 0, Port 0 Apr 05 16:49:57 [IKEv1]: QM IsRekeyed old sa not found by addr Apr 05 16:49:57 [IKEv1]: Group = unityclient, IP = 64.102.51.191, IKE Remote Peer configured for SA: cisco Apr 05 16:49:57 [IKEv1]: Group = unityclient, IP = 64.102.51.191, processing IPSEC SA Apr 05 16:49:57 [IKEv1 DEBUG]: Group = unityclient, IP = 64.102.51.191, IPSecSA Proposal # 14, Transform # 1 acceptable Matches global IPSec SA entry # 1 Apr 05 16:49:57 [IKEv1]: Group = unityclient, IP = 64.102.51.191, IKE: requesting SPI! Apr 05 16:49:57 [IKEv1 DEBUG]: IKE got SPI from key engine: SPI = 0x05953824 Apr 05 16:49:57 [IKEv1 DEBUG]: Group = unityclient, IP = 64.102.51.191, oakley constucting quick mode Apr 05 16:49:57 [IKEv1 DEBUG]: Group = unityclient, IP = 64.102.51.191, constructing blank hash Apr 05 16:49:57 [IKEv1 DEBUG]: Group = unityclient, IP = 64.102.51.191, constructing ISA\_SA for ipsec Apr 05 16:49:57 [IKEv1]: Group = unityclient, IP = 64.102.51.191, Overriding Initiator's IPSec rekeying duration from 2147483 to 28800 seconds Apr 05 16:49:57 [IKEv1 DEBUG]: Group = unityclient, IP = 64.102.51.191, constructing ipsec nonce payload Apr 05 16:49:57 [IKEv1 DEBUG]: Group = unityclient, IP = 64.102.51.191, constructing proxy ID Apr 05 16:49:57 [IKEv1 DEBUG]: Group = unityclient, IP = 64.102.51.191,

```
 Transmitting Proxy Id:
  Remote host: 10.3.3.1 Protocol 0 Port 0
  Local subnet: 0.0.0.0 mask 0.0.0.0 Protocol 0 Port 0
Apr 05 16:49:57 [IKEv1 DEBUG]: Group = unityclient, IP = 64.102.51.191,
 Sending RESPONDER LIFETIME notification to Initiator
Apr 05 16:49:57 [IKEv1 DEBUG]: Group = unityclient, IP = 64.102.51.191,
  constructing qm hash
Apr 05 16:49:57 [IKEv1]: IP = 64.102.51.191, IKE DECODE SENDING Message
  (msgid=833e7945) with payloads : HDR + HASH (8) + SA (1) + NONCE (10)
 + ID (5) + ID (5) + NOTIFY (11) + NONE (0) total length : 176
Apr 05 16:49:57 [IKEv1]: IP = 64.102.51.191, IKE DECODE RECEIVED Message
 (msgid=833e7945) with payloads : HDR + HASH (8) + NONE (0) total length : 48
Apr 05 16:49:57 [IKEv1 DEBUG]: Group = unityclient, IP = 64.102.51.191,
 processing hash
Apr 05 16:49:57 [IKEv1 DEBUG]: Group = unityclient, IP = 64.102.51.191,
 loading all IPSEC SAs
Apr 05 16:49:57 [IKEv1 DEBUG]: Group = unityclient, IP = 64.102.51.191,
 Generating Quick Mode Key!
Apr 05 16:49:57 [IKEv1 DEBUG]: Group = unityclient, IP = 64.102.51.191,
 Generating Quick Mode Key!
Apr 05 16:49:57 [IKEv1]: Group = unityclient, IP = 64.102.51.191,
 Security negotiation complete for User (unityclient) Responder,
Inbound SPI = 0x05953824, Outbound SPI = 0x008c6486Apr 05 16:49:57 [IKEv1 DEBUG]: IKE got a KEY_ADD msg for SA: SPI = 0xd08c6486
Apr 05 16:49:57 [IKEv1 DEBUG]: pitcher: rcv KEY_UPDATE, spi 0x5953824
Apr 05 16:49:57 [IKEv1]: Group = unityclient, IP = 64.102.51.191,
 Adding static route for client address: 10.3.3.1
Apr 05 16:49:57 [IKEv1]: Group = unityclient, IP = 64.102.51.191, PHASE 2 COMP
LETED (msgid=833e7945)
Apr 05 16:50:07 [IKEv1]: IP = 64.102.51.191, IKE DECODE RECEIVED Message
  (msgid=403ee701) with payloads : HDR + HASH (8) + NOTIFY (11) + NONE
  (0) total length : 80
Apr 05 16:50:07 [IKEv1 DEBUG]: Group = unityclient, IP = 64.102.51.191,
 processing hash
Apr 05 16:50:07 [IKEv1 DEBUG]: Group = unityclient, IP = 64.102.51.191,
 Processing Notify payload
Apr 05 16:50:07 [IKEv1 DEBUG]: Group = unityclient, IP = 64.102.51.191,
 Received keep-alive of type DPD R-U-THERE (seq number 0x4b55b6e4)
Apr 05 16:50:07 [IKEv1 DEBUG]: Group = unityclient, IP = 64.102.51.191,
 Sending keep-alive of type DPD R-U-THERE-ACK (seq number 0x4b55b6e4)
Apr 05 16:50:07 [IKEv1 DEBUG]: Group = unityclient, IP = 64.102.51.191,
 constructing blank hash
Apr 05 16:50:07 [IKEv1 DEBUG]: Group = unityclient, IP = 64.102.51.191,
 constructing qm hash
Apr 05 16:50:07 [IKEv1]: IP = 64.102.51.191, IKE DECODE SENDING Message
  (msgid=78998a29) with payloads : HDR + HASH (8) + NOTIFY (11) + NONE
  (0) total length : 80
Apr 05 16:50:17 [IKEv1]: IP = 64.102.51.191, IKE DECODE RECEIVED Message
  (msgid=dba719e9) with payloads : HDR + HASH (8) + NOTIFY (11) + NONE (0)
  total length : 80
Apr 05 16:50:17 [IKEv1 DEBUG]: Group = unityclient, IP = 64.102.51.191, processing hash
Apr 05 16:50:17 [IKEv1 DEBUG]: Group = unityclient, IP = 64.102.51.191,
 Processing Notify payload
Apr 05 16:50:17 [IKEv1 DEBUG]: Group = unityclient, IP = 64.102.51.191,
 Received keep-alive of type DPD R-U-THERE (seq number 0x4b55b6e5)
Apr 05 16:50:17 [IKEv1 DEBUG]: Group = unityclient, IP = 64.102.51.191,
 Sending keep-alive of type DPD R-U-THERE-ACK (seq number 0x4b55b6e5)
Apr 05 16:50:17 [IKEv1 DEBUG]: Group = unityclient, IP = 64.102.51.191,
 constructing blank hash
Apr 05 16:50:17 [IKEv1 DEBUG]: Group = unityclient, IP = 64.102.51.191,
 constructing qm hash
Apr 05 16:50:17 [IKEv1]: IP = 64.102.51.191, IKE DECODE SENDING Message
 (m\text{sgid}=40456779) with payloads: HDR + HASH (8) + NOTIFY (11) + NONE
  (0) total length : 80
```
## <span id="page-15-0"></span>相關資訊

- [Cisco ASA 5500系列自適應安全裝置產品支援](//www.cisco.com/en/US/products/ps6120/tsd_products_support_series_home.html?referring_site=bodynav)
- [Cisco PIX防火牆軟體](//www.cisco.com/en/US/products/sw/secursw/ps2120/tsd_products_support_series_home.html?referring_site=bodynav)
- [Cisco Secure PIX防火牆命令參考](//www.cisco.com/en/US/products/hw/vpndevc/ps2030/products_tech_note09186a0080094885.shtml?referring_site=bodynav)
- [安全產品現場通知\(包括PIX\)](//www.cisco.com/public/support/tac/fn_index.html?referring_site=bodynav)
- <u>[要求建議 \(RFC\)](http://www.ietf.org/rfc.html?referring_site=bodynav)</u>
- [技術支援與文件 Cisco Systems](//www.cisco.com/cisco/web/support/index.html?referring_site=bodynav)